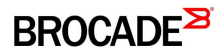

## Technical Bulletin

Announcement Date: March 16, 2017 Exclusions: None Effective Date: Immediate Expiration Date: None Products Covered by this bulletin: vRouter 5600 Versions Covered by this bulletin: 5.1 and later

Update to firewall section: Default behavior change for FW global state policy(Zone based FW)

Configuration Examples / Stateful behavior/ Configuring global state policies

Notes

-----

## From release 5.1, default behavior for "global-state-policy" of Stateful FW has been changed.

Prior to Release 5.1, the vRouter will add implicit allow rules for reply traffic when global state policies of stateful FW are defined. In release 5.1 and later, an explicit group of rules needs to be created which should be applied to each interface.

## **Prior to release 5.1**

## Topology

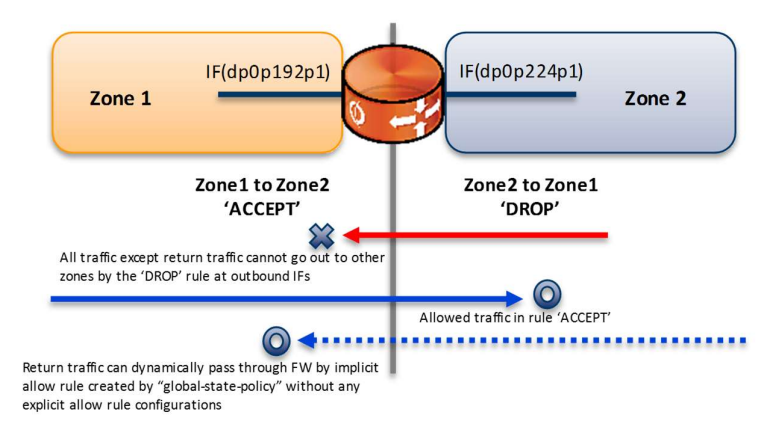

## firewall configuration (with global-state-policies defined)

```
security { 
        firewall { 
                global-state-policy { 
                        icmp 
                         tcp 
                        udp 
 }
```

```
BROCADE
```

```
name DROP { \leq rule of DROP for all traffic
                     default-action drop 
 } 
             name ACCEPT { \leq rule of ACCEPT for specified traffic
                      rule 10 { 
                             action accept 
                            protocol icmp 
 } 
                     rule 20 { 
                             action accept 
                            protocol tcp 
 } 
 } 
 } 
       zone-policy { 
              zone zone1 { 
                     interface dp0p192p1 
                    to zone2 \{ \leftarrow \text{apply} ACCEPT FW policy from zone1 to zone2
                            firewall ACCEPT 
 } 
 } 
              zone zone2 { 
                     interface dp0p224p1 
                    to zone1 { \leftarrow apply DROP FW policy from zone2 to zone1
                    firewall DROP<br>}
 } 
 } 
       }
```
## Check output of "show firewall"

"default state group" is implicitly added after all FW rules and zone policies are configured. This "default state group" is allow action and makes session-table without setting explicit rules on OUT direction firewall.

vyatta@FW-01:~\$ show firewall --------------------------------------- Rulesets Information: Zone from dp0p192p1 --------------------------------------- -------------------------------------------------------------------------------- Firewall "ACCEPT": Active on (dp0p224p1, out) rule action proto packets bytes ---- ------ ----- ------- ----- 10 allow icmp 355 34790 condition - stateful proto icmp 20 allow tcp 16 3327 condition - stateful proto tcp Firewall "default\_state\_group": ★ THIS IS THE IMPLICIT RULE Active on (dp0p224p1) rule action proto packets bytes ---- ------ ----- ------- ----- 100 allow tcp 0 0 0 condition - stateful proto tcp 200 allow udp 0 0 0 0 condition - stateful proto udp

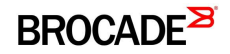

300 allow icmp 0 0 0 condition - stateful proto icmp --------------------------------------- Rulesets Information: Zone from dp0p224p1 --------------------------------------- -------------------------------------------------------------------------------- Firewall "DROP": Active on (dp0p192p1, out) rule action proto packets bytes<br>---- ------ ----- ------- ---------- ------ ----- ------- ---- default drop any 0 0 0 0 condition - all Firewall "default\_state\_group": ★ THIS IS THE IMPLICIT RULE Active on (dp0p192p1) rule action proto packets bytes ---- ------ ----- ------- ----- 100 allow tcp 0 0 0 condition - stateful proto tcp 200 allow udp 0 0 0 0 condition - stateful proto udp 300 allow icmp 0 0 condition - stateful proto icmp

While these auto-created "default state group" rules are applied to both in/out zone direction, in release 5.1 and later, this behavior has been changed to specify the FW direction and strengthen the security level as follows.

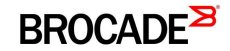

## Release 5.1 and later

From release 5.1, adding the implicit rules no longer occurs and the explicit rule for return traffic is needed.

So, with the following rule on Zone1 from "dp0s192p1" to Zone2 of "dp0s224p1", outgoing session is created on dp0s224p1 but reply traffic is dropped because there is no allowed FW rule for Zone2 to Zone1 on "dp0p192p1".

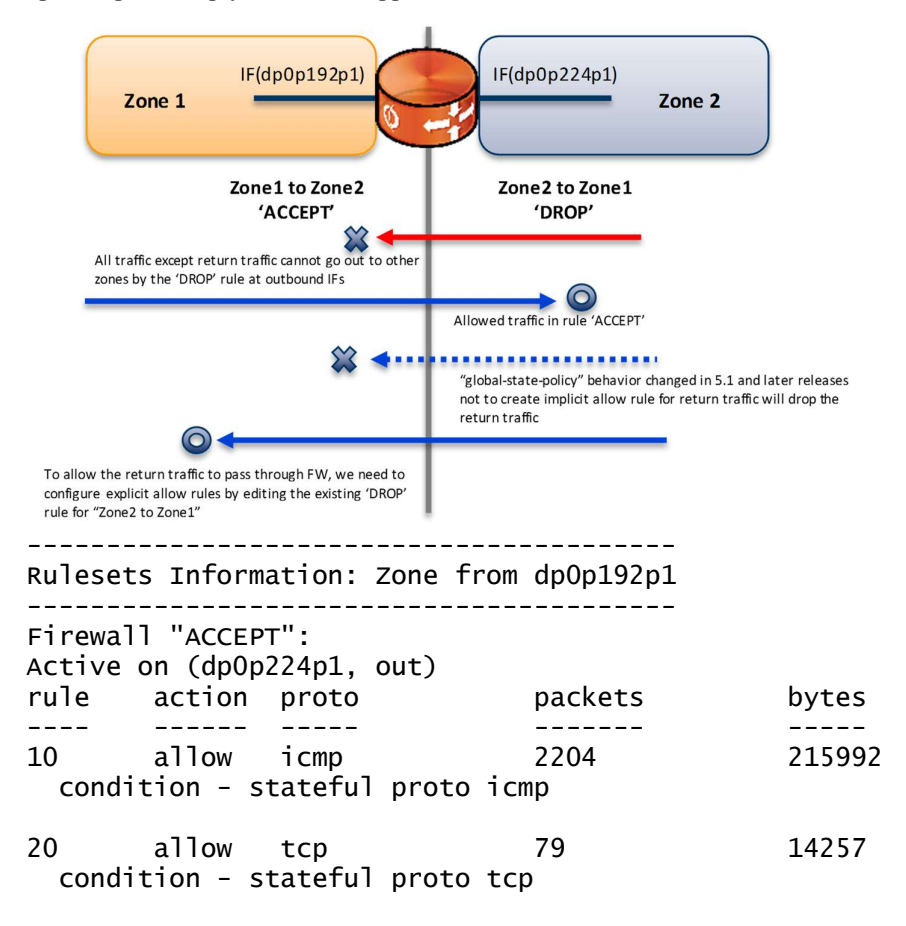

To avoid this, the explicit allow FW rule is needed in the direction from Zone2 to Zone1.

For example)

```
vyatta@FW-01# show security firewall 
security { 
         firewall { 
                  global-state-policy { 
                           icmp 
                           tcp 
                           udp 
 } 
                  name DROP {
                           default-action drop 
                          rule 10 \left\{ \right. <- \star Add the explicit allow rule for return traffic
                                    action accept 
                                    protocol icmp 
 } 
                          rule 20 { \leftarrow \star Add the explicit allow rules for return traffic
                                    action accept 
                                    protocol tcp 
 }
```
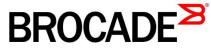

```
 } 
             name ACCEPT { \leq rule of ACCEPT for specified traffic
                    rule 10 { 
                           action accept 
                   protocol icmp<br>}
 } 
                    rule 20 { 
                           action accept 
                           protocol tcp 
 } 
 } 
       } 
       zone-policy { 
              zone zone1 { 
                    interface dp0p192p1 
                   to zone2 { \leq apply ACCEPT FW policy from zone1 to zone2
                           firewall ACCEPT 
 } 
 } 
              zone zone2 { 
                    interface dp0p224p1 
                   to zone1 { \leftarrow apply DROP FW policy from zone2 to zone1
                    firewall DROP 
 } 
 } 
       }
```
If "global-state-policy" is not configured, this behavior change is not affected.

Also, if using "state enable" option in each rule instead of global-state-policy, the behavior change is not affected. For a customer who is using "global-state-policy" in release 5.0 and earlier and is going to upgrade to 5.1 and later, please review firewall rules and add appropriate configurations.